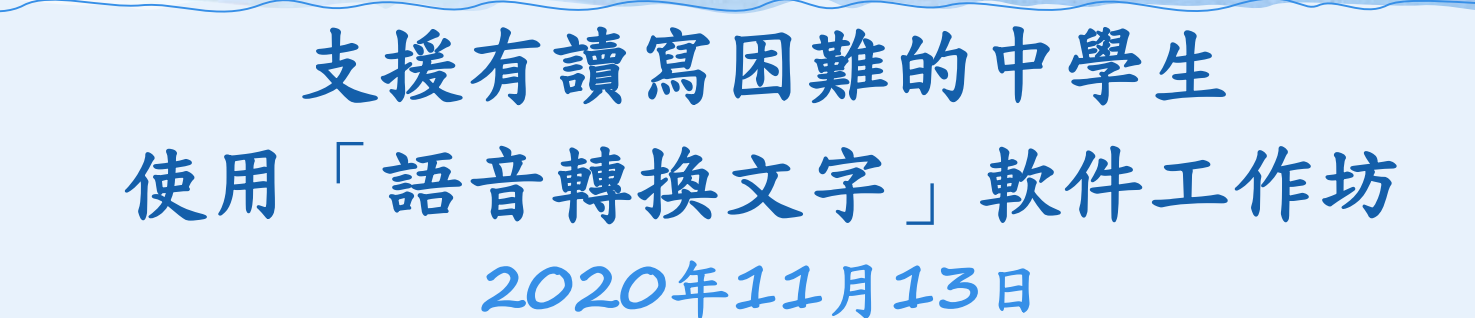

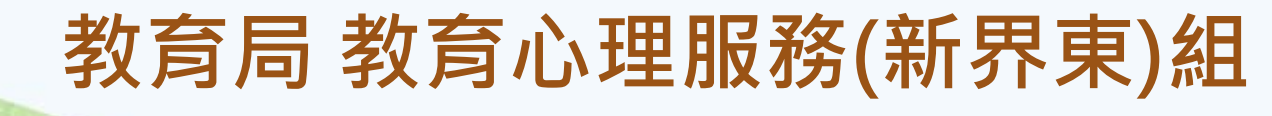

 $\equiv$ 

馬凱君女士、郭潔嫻女士 (諮詢教師)

教育局 教育心理服務(新界東)組 2020 | (簡報第4、5、10、12及16頁已於2021年9月更新)

支援有讀寫困難的中學生 使用「語音轉換文字」軟件工作坊

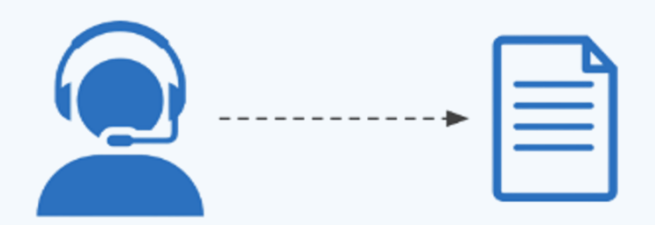

### STT教學資源

MacBook 操作系統的新近發展

播放錄像︰學校老師分享

綜合其他學校行政安排心得

支援有讀寫困難的中學生 使用「語音轉換文字」軟件工作坊

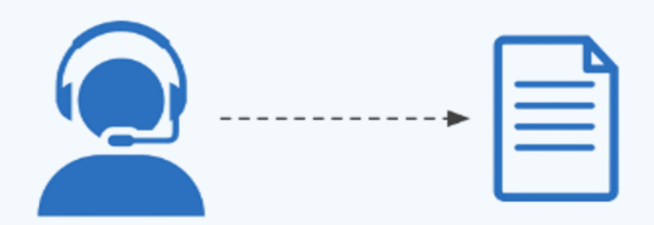

### STT教學資源

MacBook 操作系統的新近發展

播放錄像︰學校老師分享

綜合其他學校行政安排心得

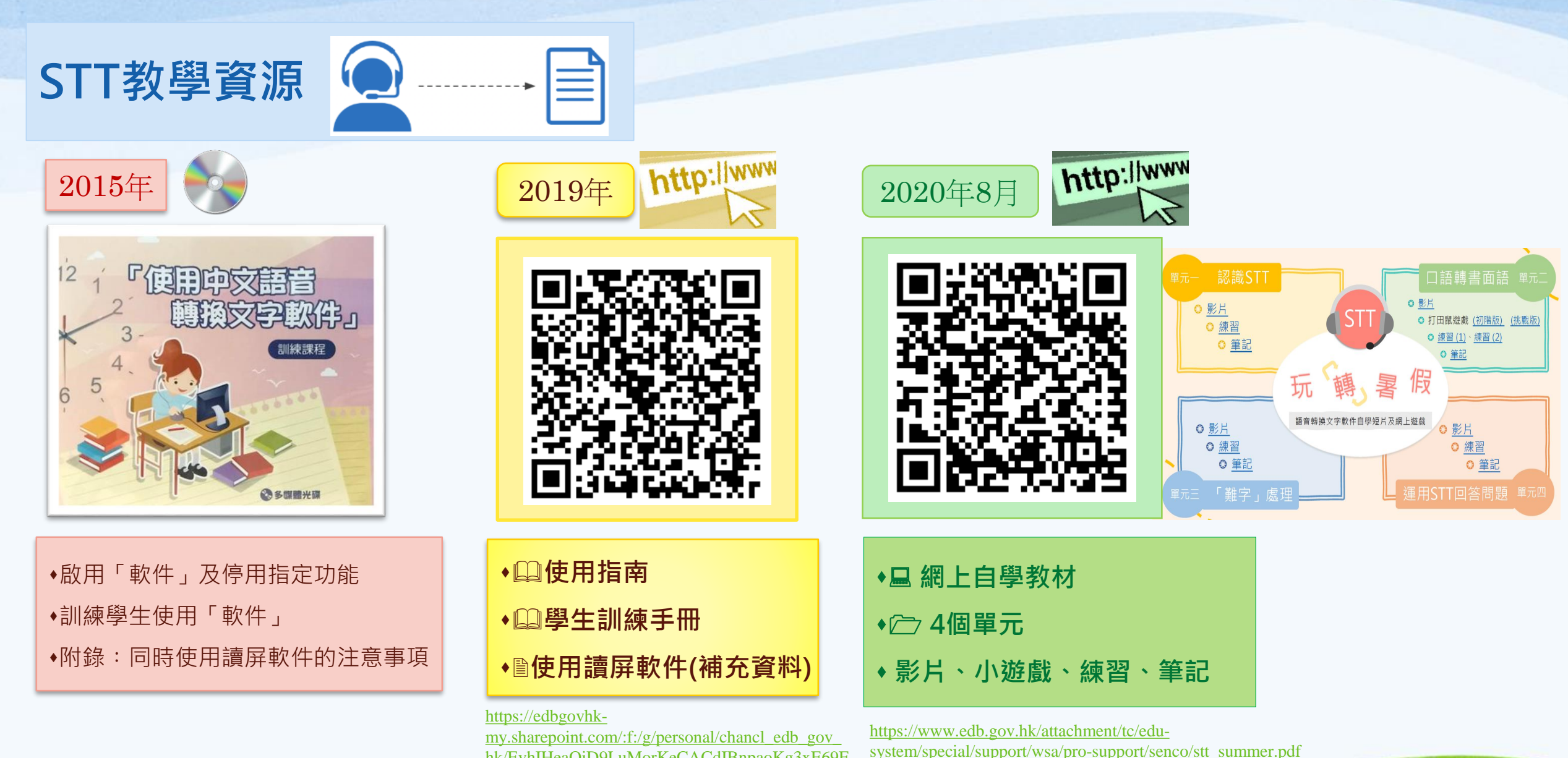

[hk/EvhIHeaOiD9LuMorKeCACdIBnpaoKg3xE69F](https://edbgovhk-my.sharepoint.com/:f:/g/personal/chancl_edb_gov_hk/EvhIHeaOiD9LuMorKeCACdIBnpaoKg3xE69FDnvUo-__9Q?e=SX5tcj) DnvUo-\_\_9Q?e=SX5tcj

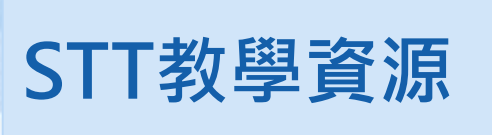

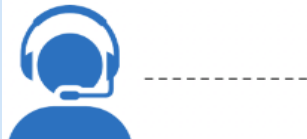

https://edbgovhkmy.sharepoint.com/:f:/g/personal/chancl\_edb\_gov\_h [k/EvhIHeaOiD9LuMorKeCACdIBnpaoKg3xE69FD](https://edbgovhk-my.sharepoint.com/:f:/g/personal/chancl_edb_gov_hk/EvhIHeaOiD9LuMorKeCACdIBnpaoKg3xE69FDnvUo-__9Q?e=SX5tcj) nvUo-\_\_9Q?e=SX5tcj

2019年

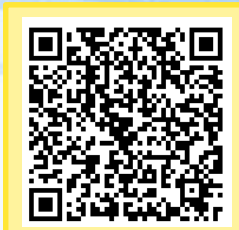

使用「語音轉換文字軟件」資源套(試用版) 使用指南 **目錄 一. 認識「語音轉換文字軟件」 二. 「語音轉換文字軟件」的使用技巧 三. 訓練學生使用「語音轉換文字軟件」 四. 在公開考試使用「語音轉換文字軟件」 附件一︰電腦設定截圖教學 附件二︰使用「語音轉換文字軟件」小貼士 SENCO / 相關同工閱讀 學生訓練教材**

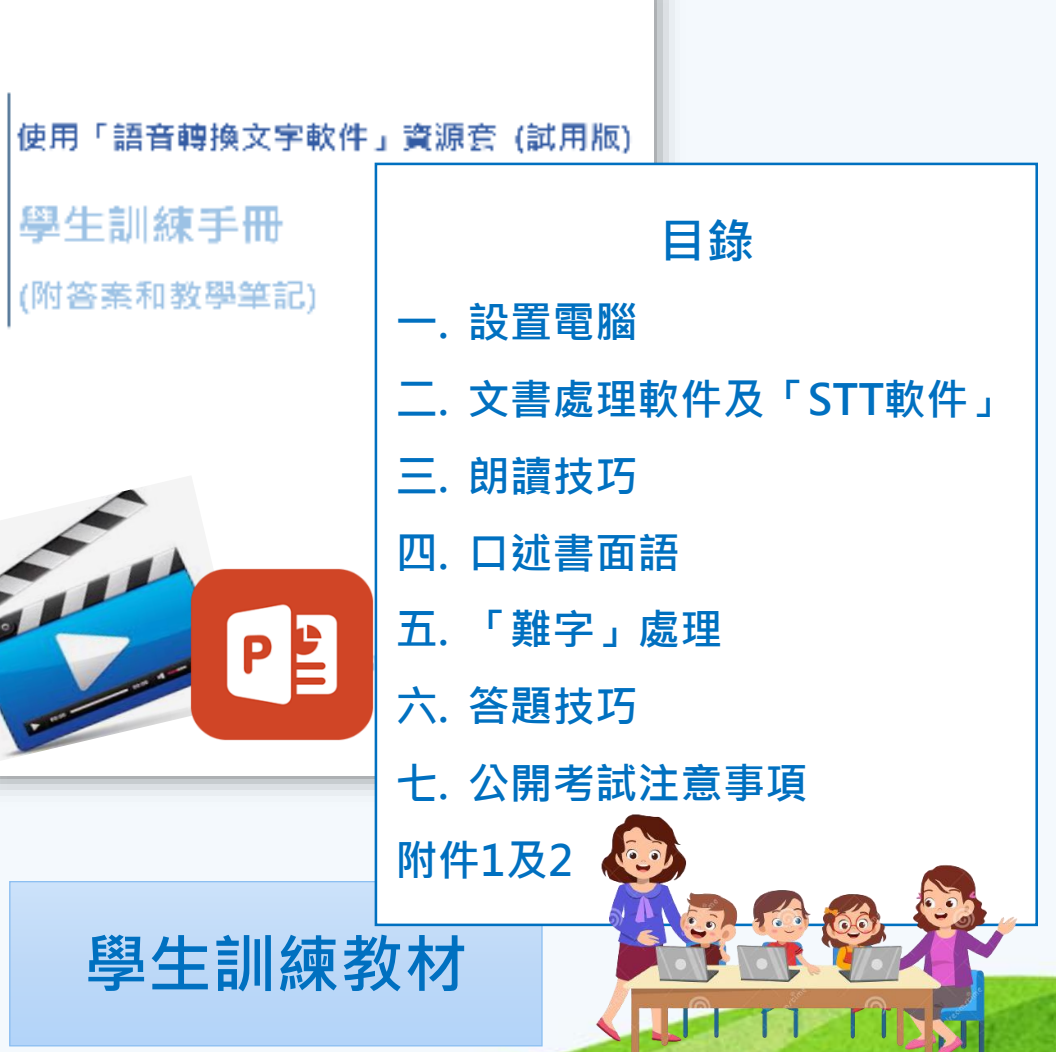

教育局 教育心理服務(新界東)組 2020

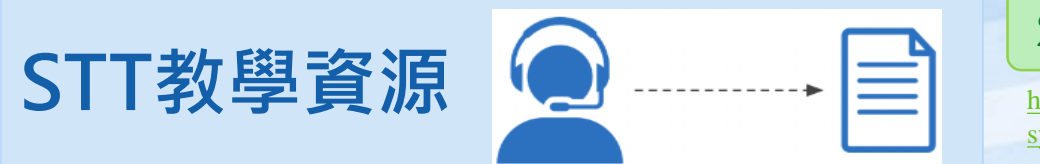

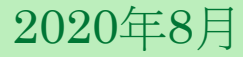

https://www.edb.gov.hk/attachment/tc/edu[system/special/support/wsa/pro-support/senco/stt\\_summer.pdf](https://www.edb.gov.hk/attachment/tc/edu-system/special/support/wsa/pro-support/senco/stt_summer.pdf)

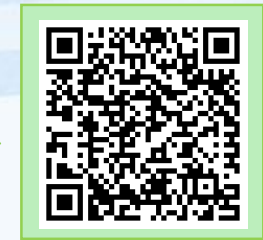

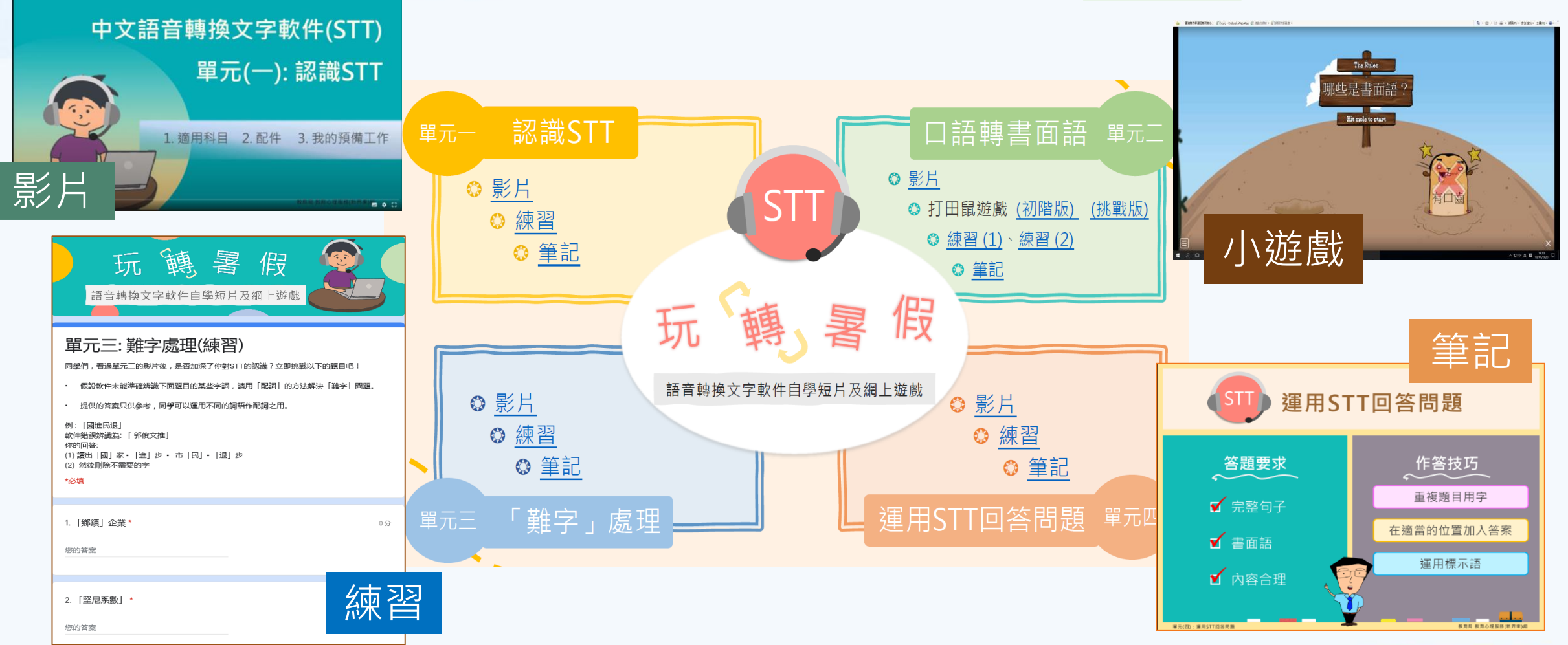

#### 教育局 教育心理服務(新界東)<sup>組</sup> <sup>2020</sup> 6

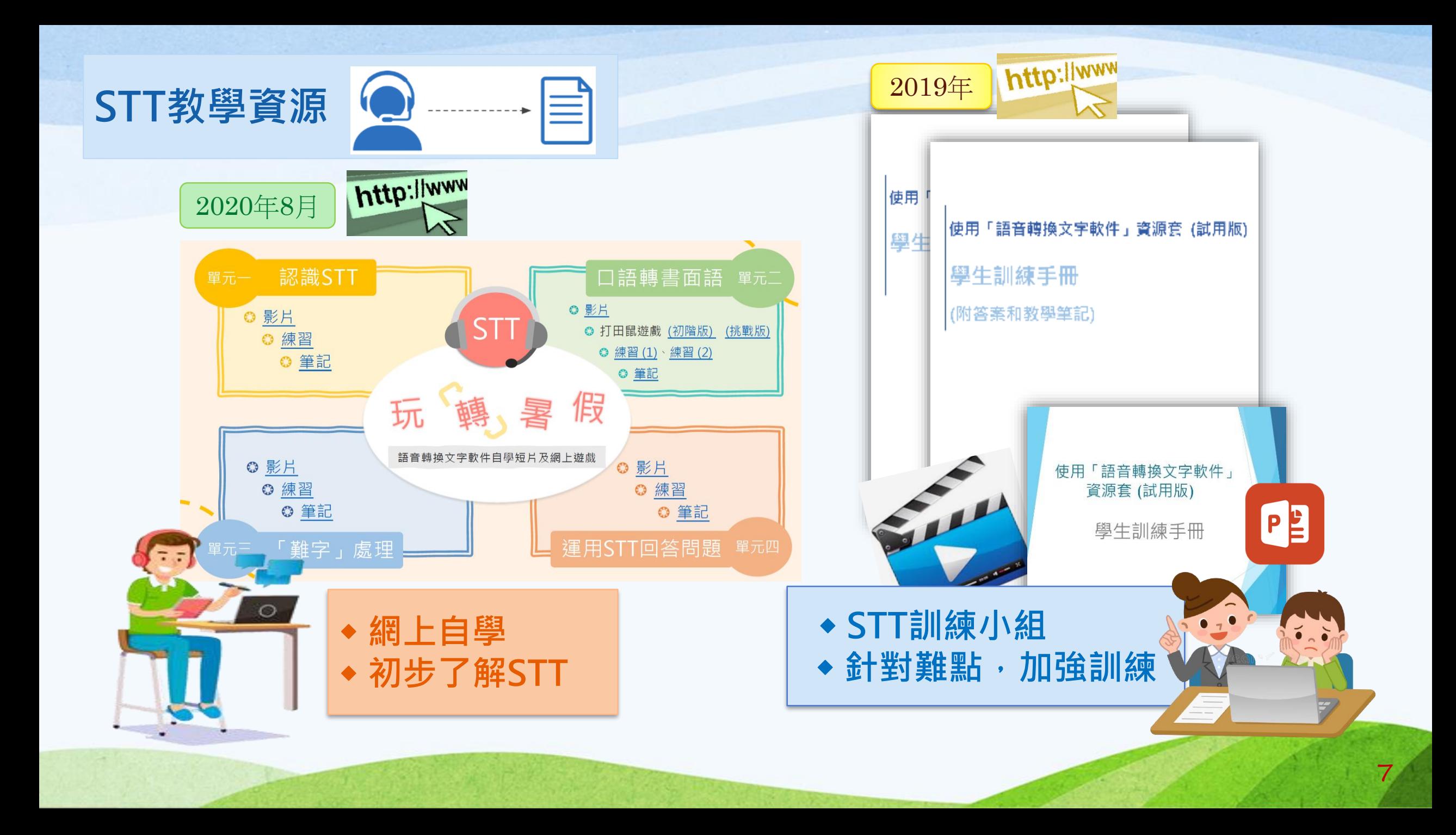

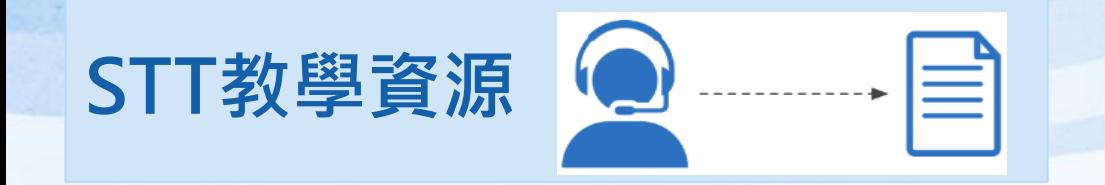

#### ◆協助學生更有效運用STT這個工具去應考相關科目

#### 不是教授科目內容 / 知識

#### ◆宜按校本需要彈性調適課程內容 / 練習 ...

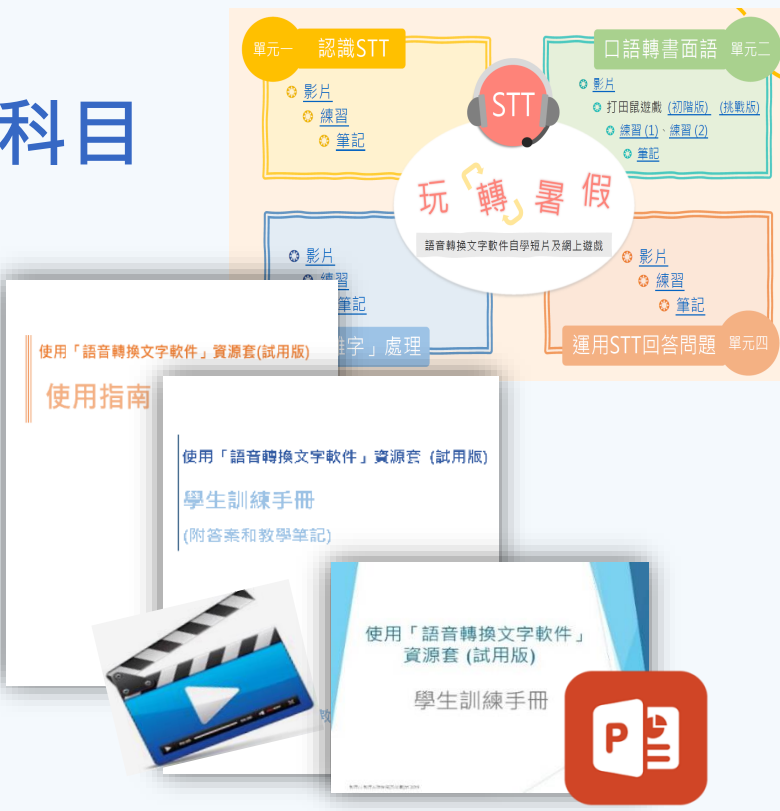

支援有讀寫困難的中學生 使用「語音轉換文字」軟件工作坊

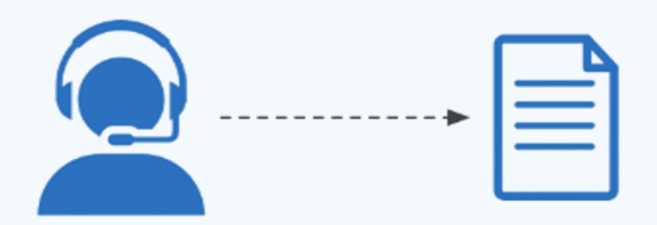

### STT教學資源

### MacBook 操作系統的新近發展

### 播放錄像︰學校老師分享

### 綜合其他學校行政安排心得

#### **MacBook 操作系統的新近發展**

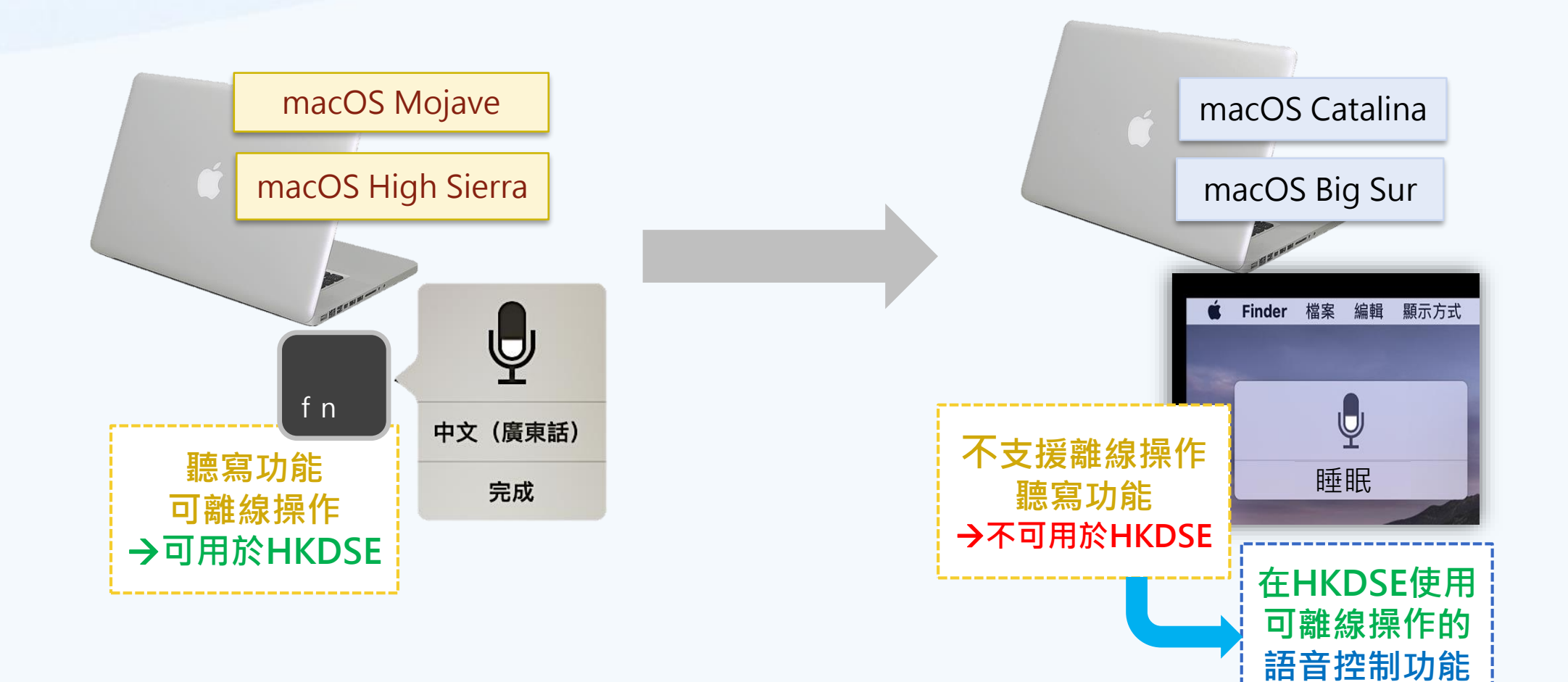

### 使用MacBook進行STT練習

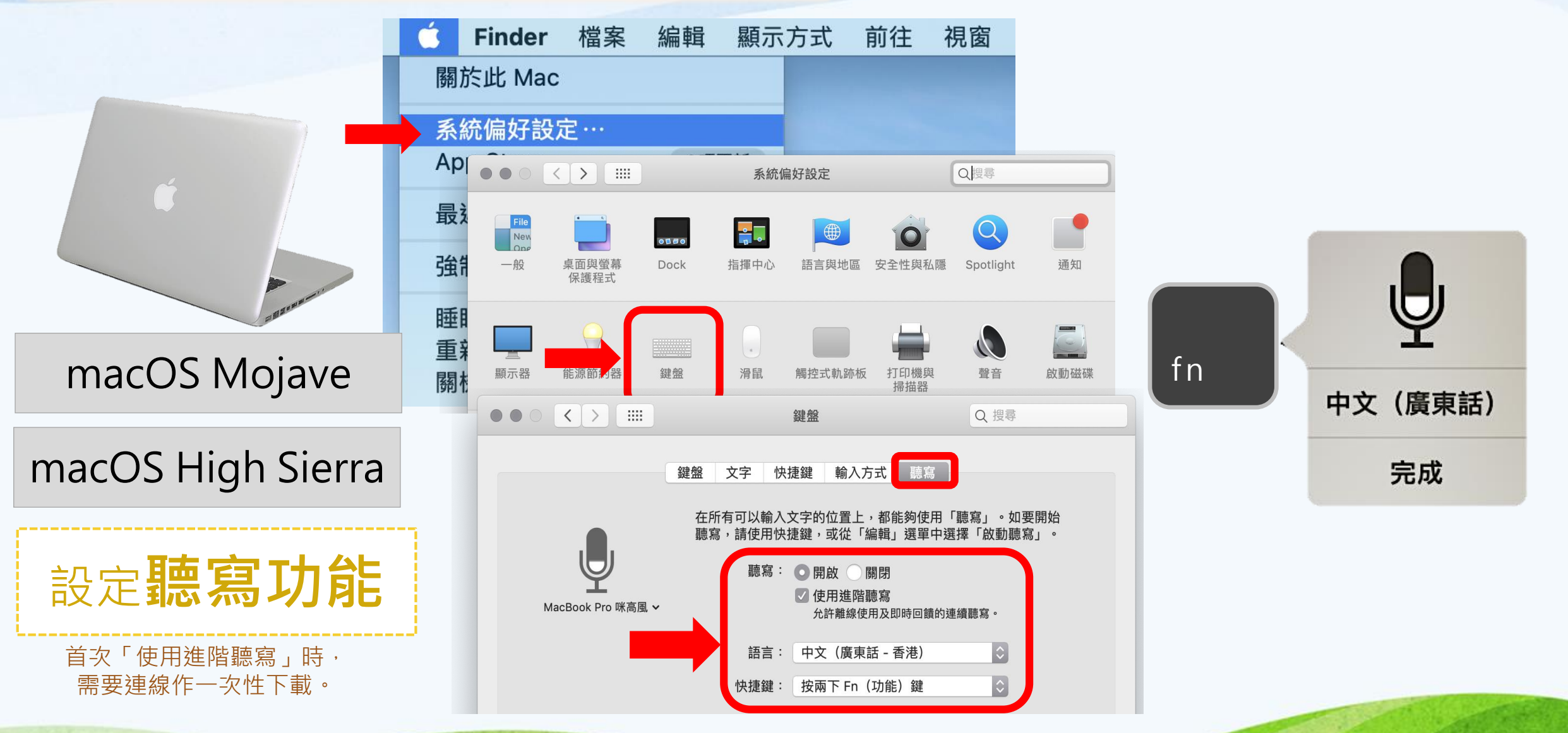

教育局 教育心理服務(新界東)組 2020

### 使用MacBook進行STT練習

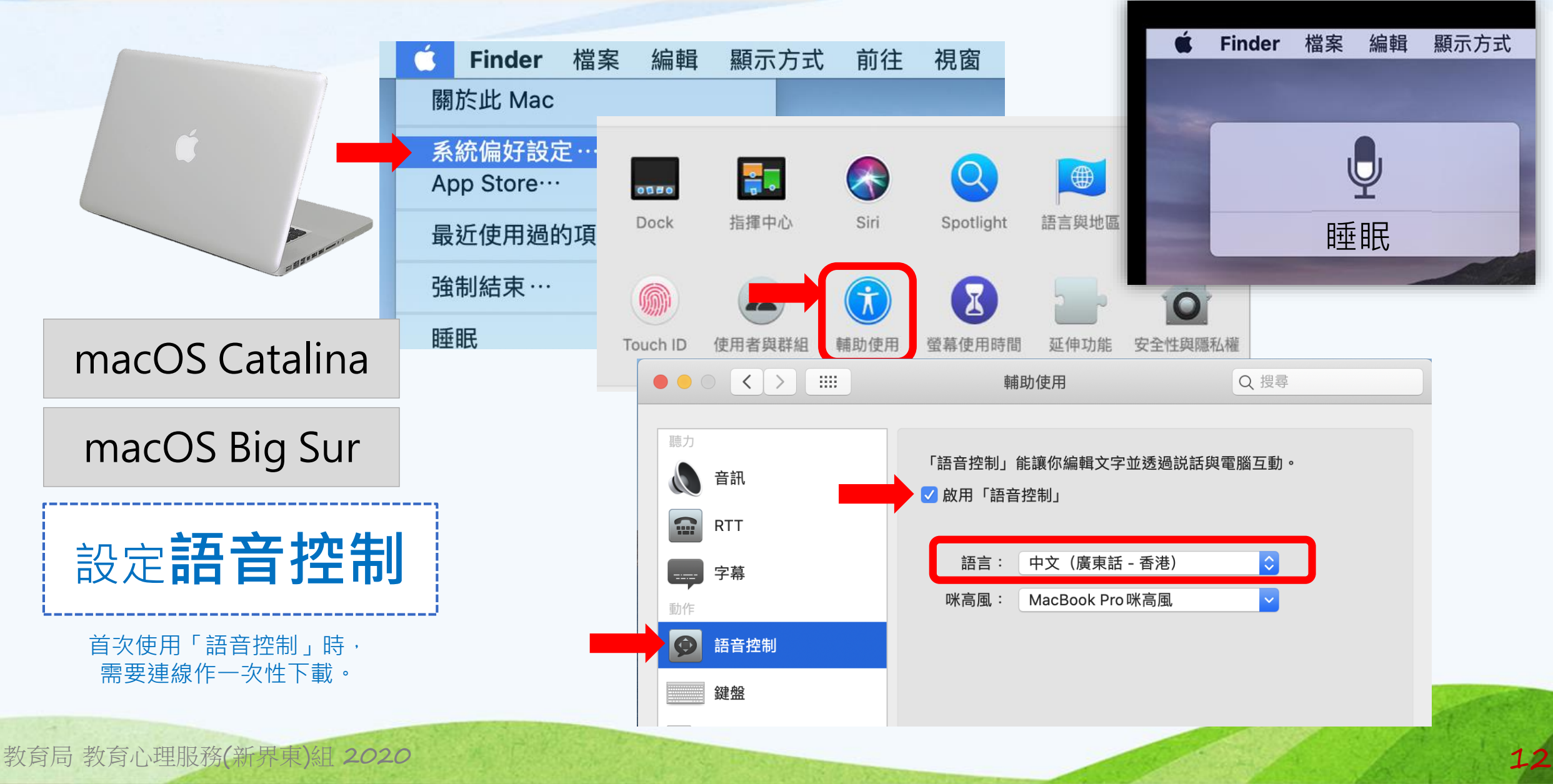

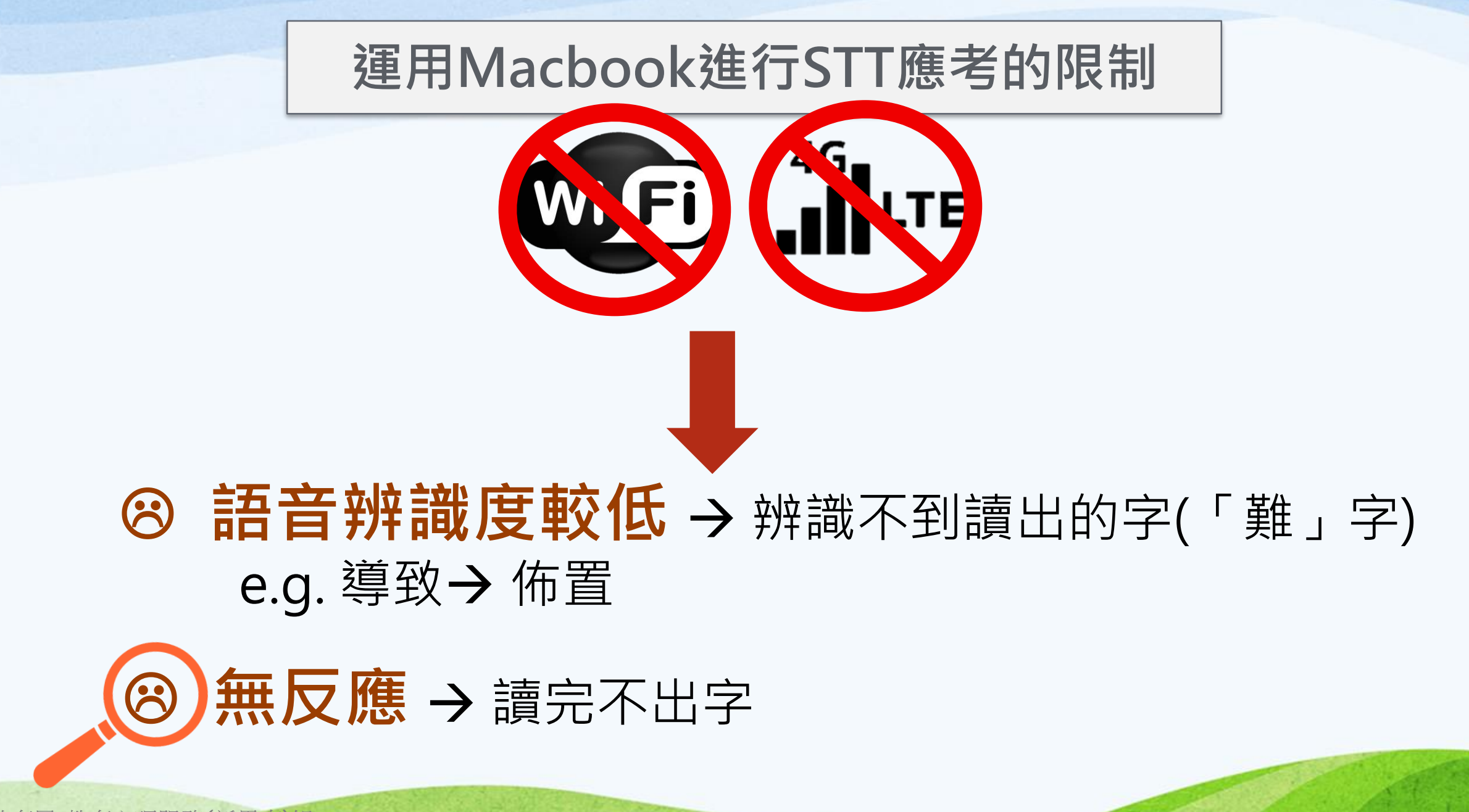

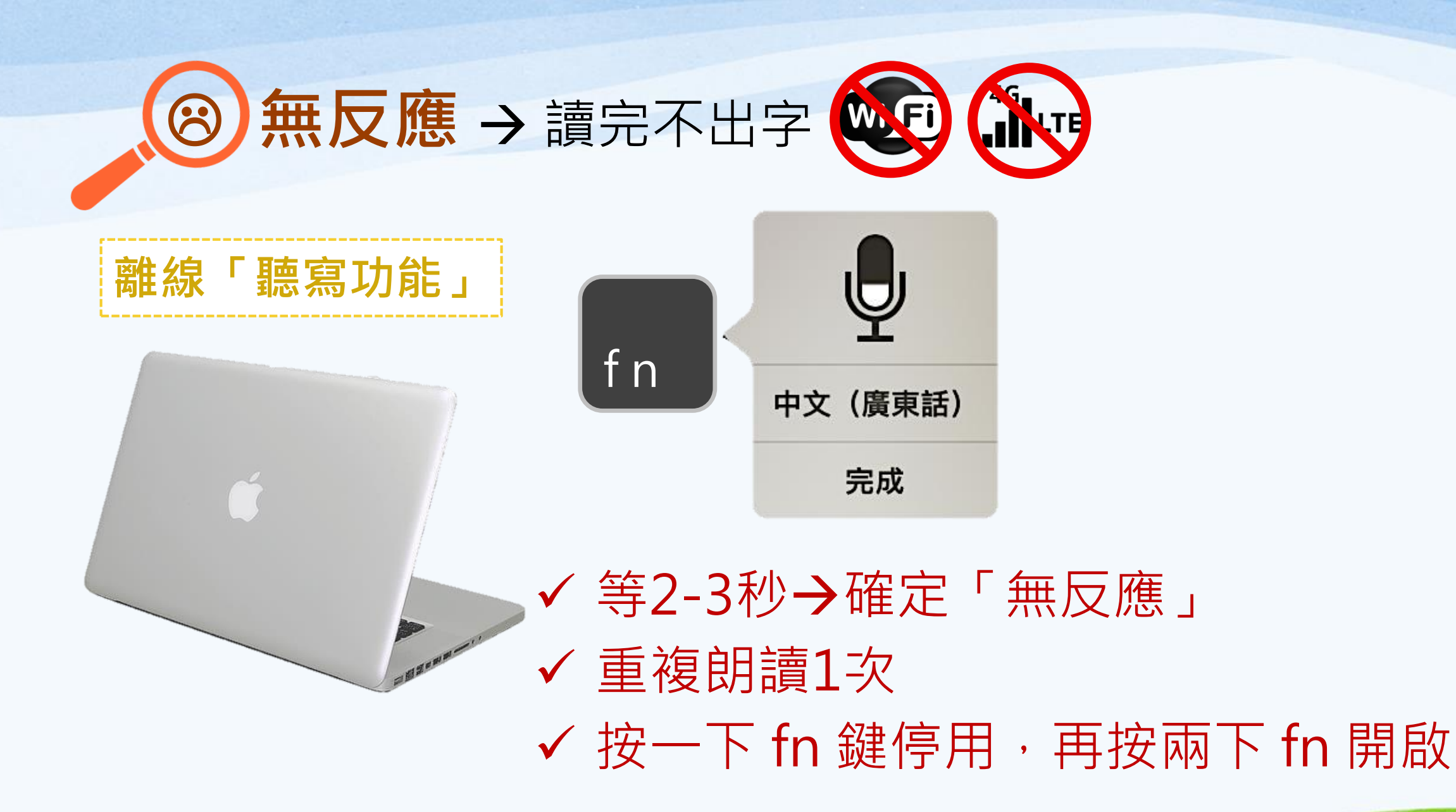

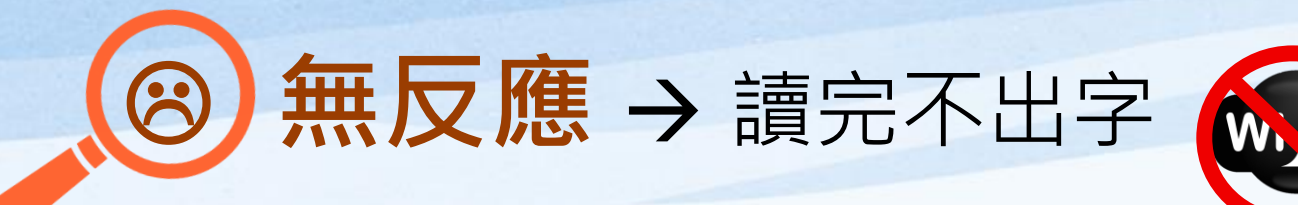

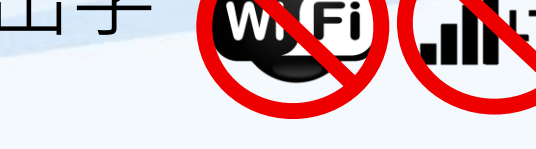

**離線「語音控制」功能**

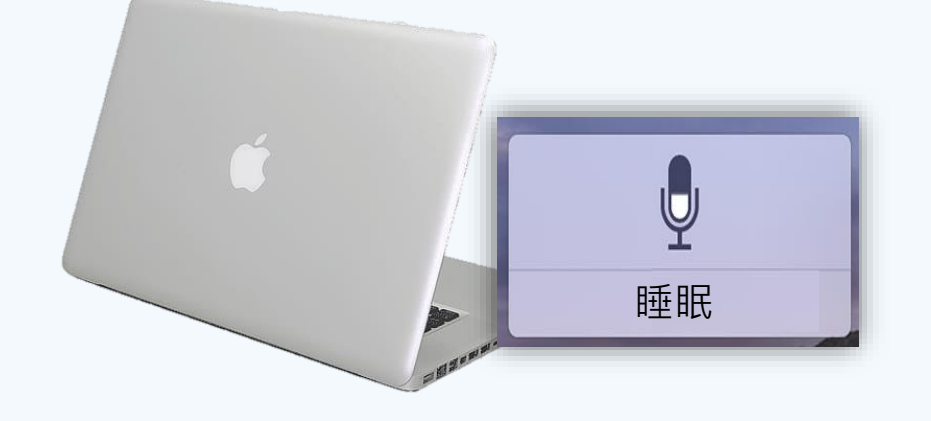

- 等2-3秒→確定「無反應」
- 重複朗讀1 2 次
- 嘗試朗讀其他詞組
- 按「睡眠」停用,再按「喚醒」重新開啟

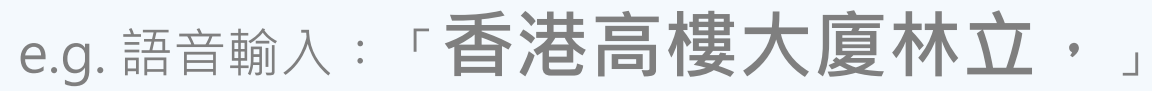

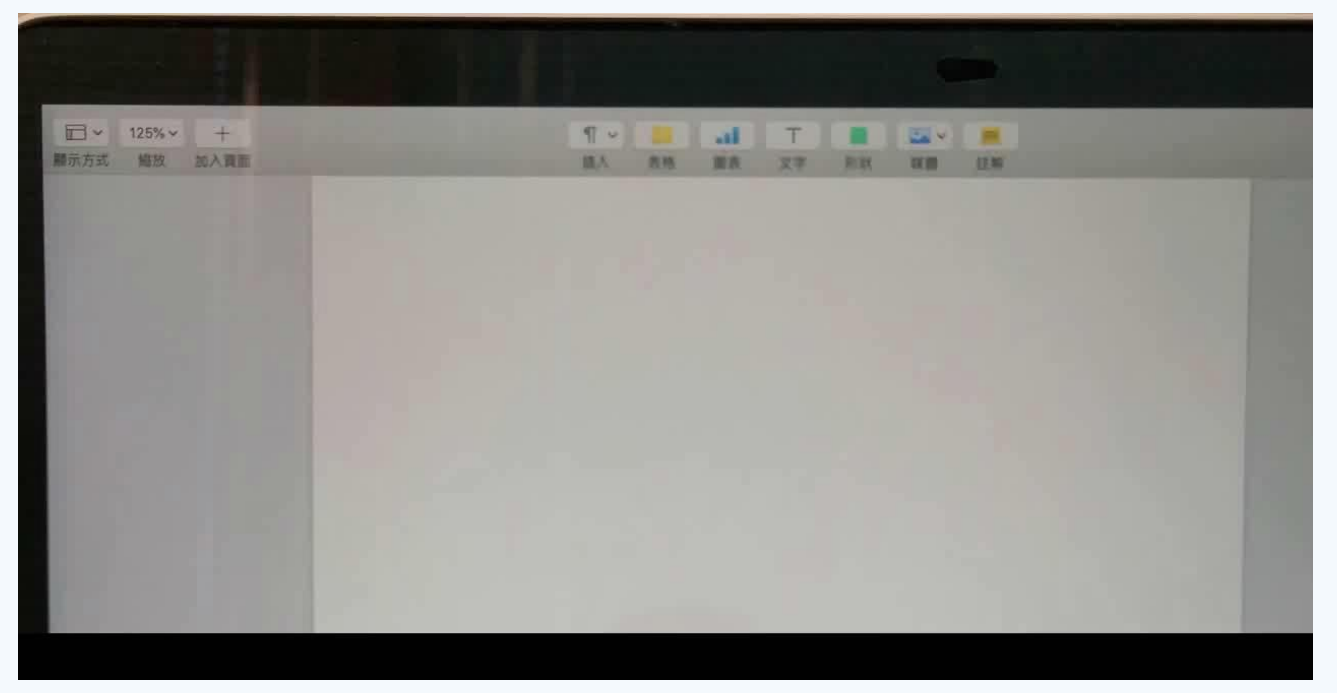

15

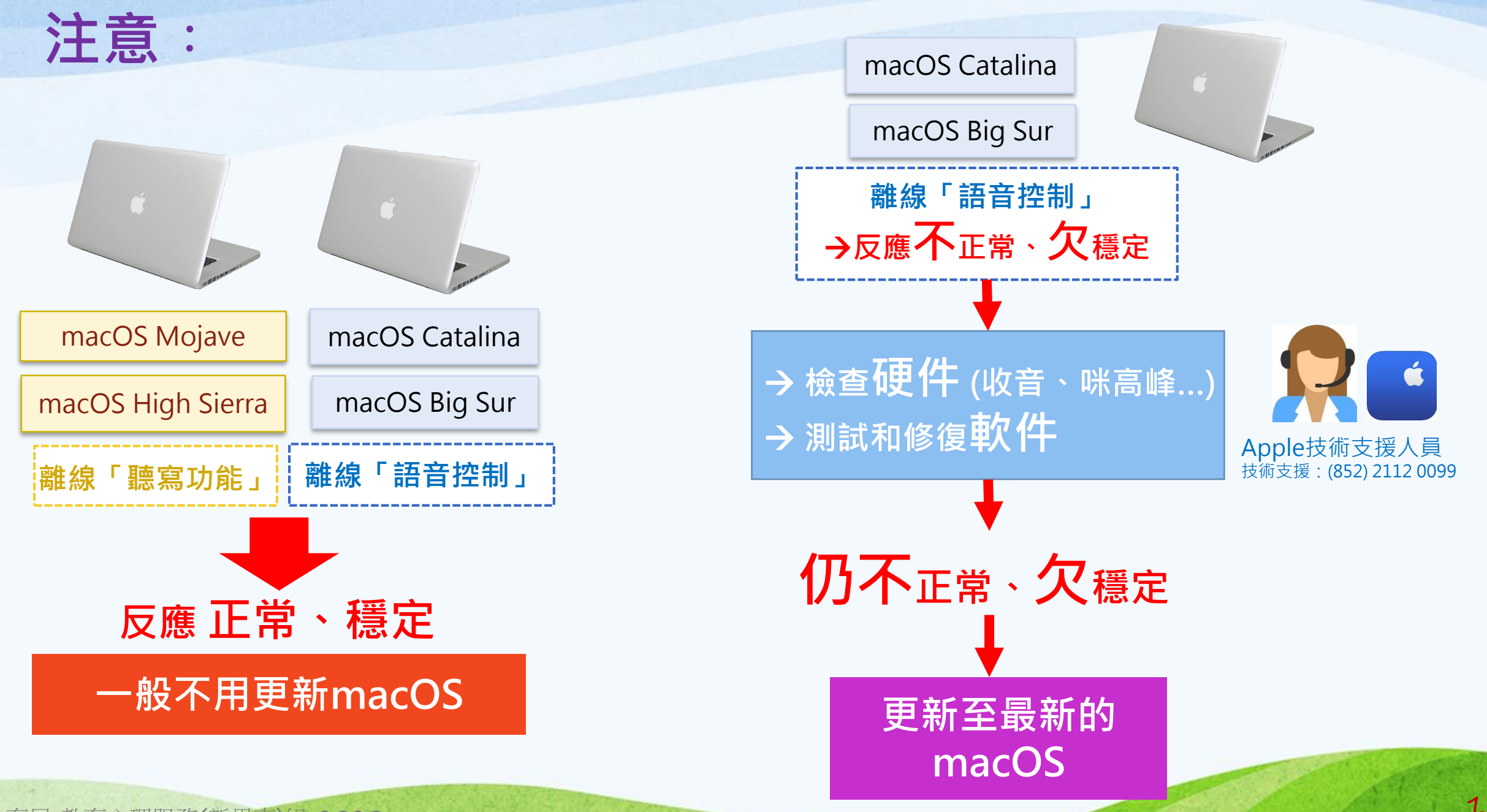

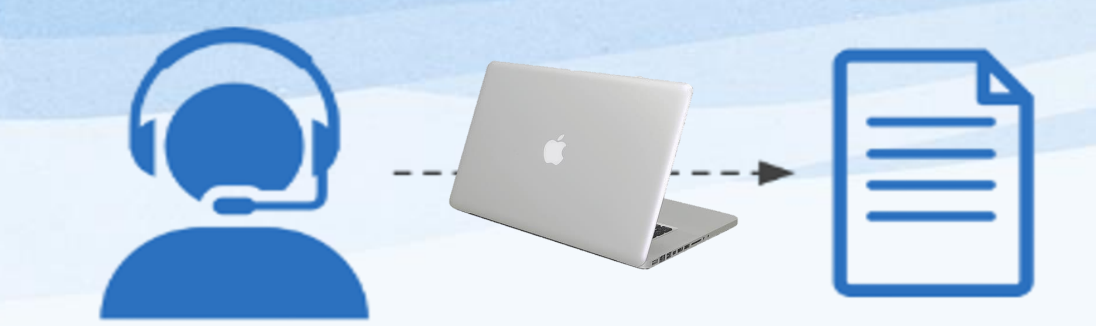

## 特殊教育統籌主任經驗分享

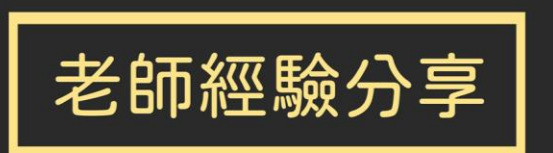

支援有讀寫困難的中學生應用 「語音轉換文字」軟件(STT) 於課堂學習與測考

# 行政安排及注意事項

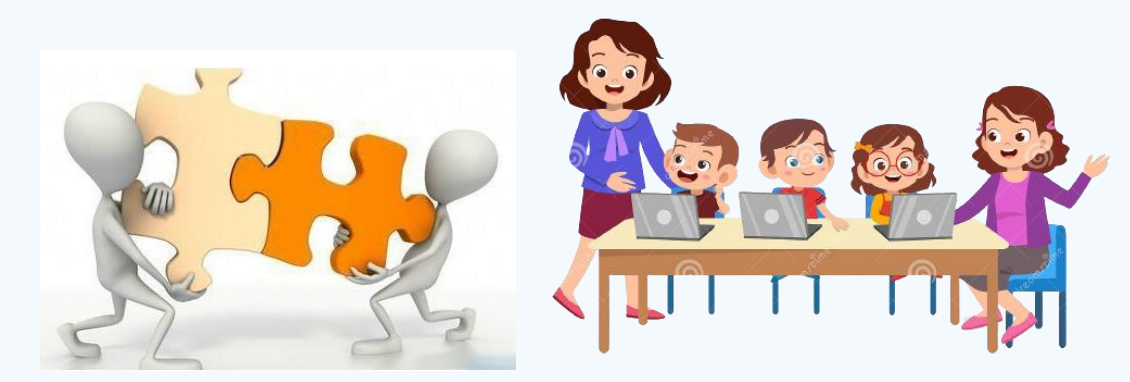

教育局 教育心理服務(新界東)組 2020

支援有讀寫困難的中學生 使用「語音轉換文字」軟件工作坊

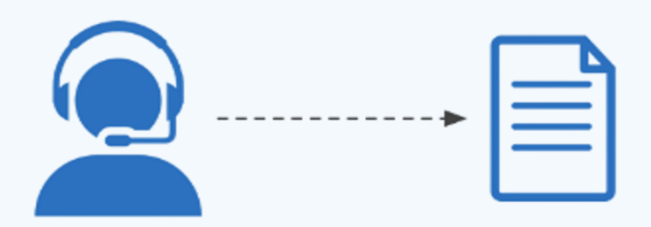

### STT教學資源

### MacBook 操作系統的新近發展

### 播放錄像︰學校老師分享

## 綜合其他學校行政安排心得

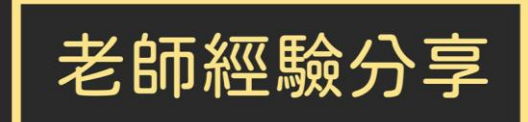

支援有讀寫困難的中學生應用 「語音轉換文字」軟件(STT) 於課堂學習與測考

**1.申請使用STT應考HKDSE的 行政安排 2.訓練安排 3.與科任老師的協調和合作 4.校內測考的安排 5.公開考試的安排 6.安排學生使用STT的心得**

支援有讀寫困難的中學生 使用「語音轉換文字」軟件工作坊

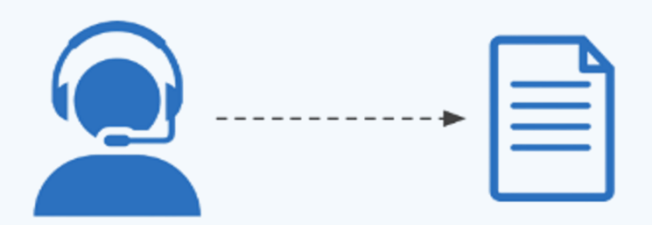

### STT教學資源

MacBook 操作系統的新近發展

播放錄像︰學校老師分享

綜合其他學校行政安排心得

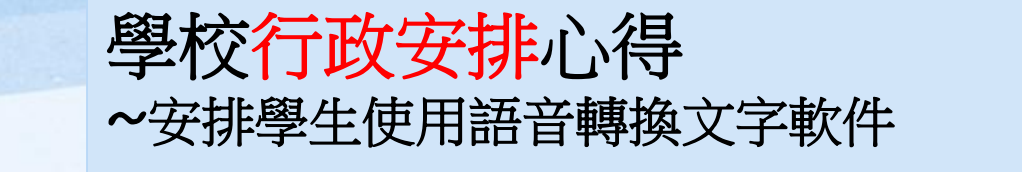

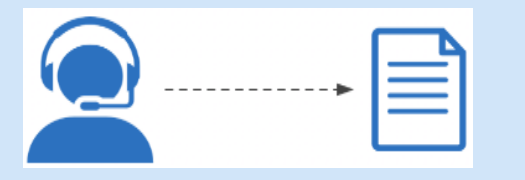

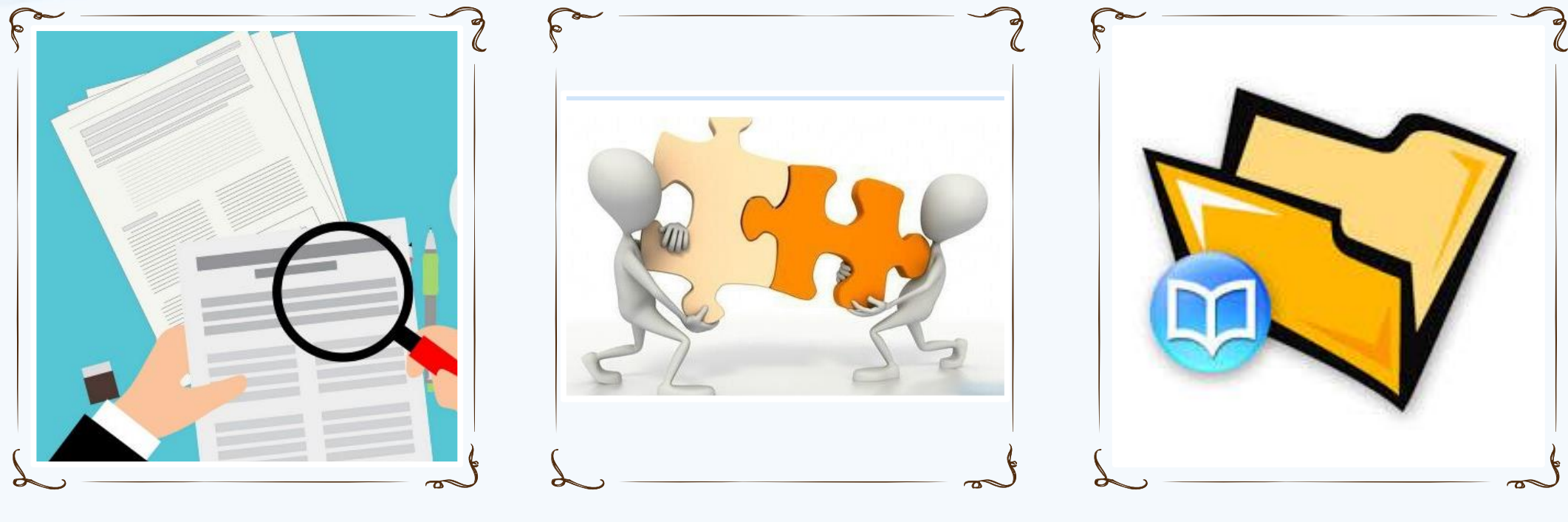

**(3)** 學生訓練安排

**(1)** 申請使用STT應考 HKDSE及評估安排

**(2)** 校內協調 及 公開考試安排

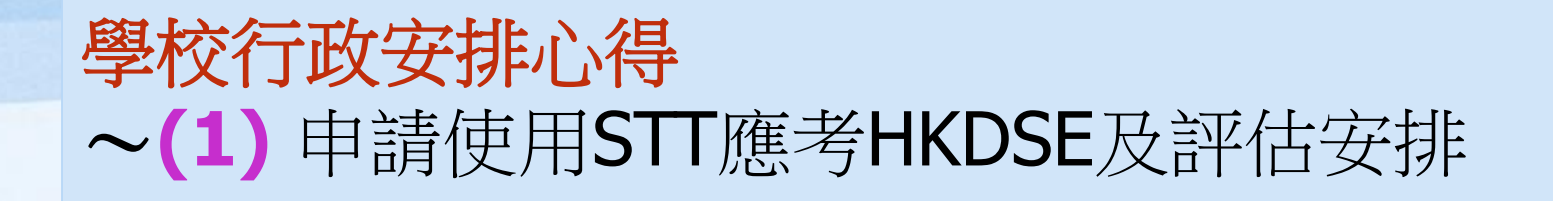

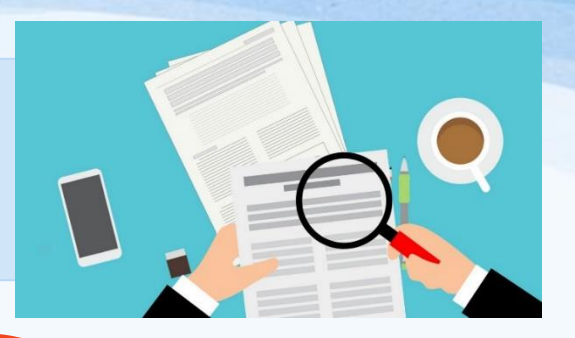

SENCO與教育心理學家協調,為有讀寫困難的 中三學生進行讀寫能力覆檢

**√**教育心理學家、SENCO與家長面談,講述覆檢 的結果及建議

**√訓練學生MacBook Air** 的操作 (就讀中三年度的七月/中四上學期)

中五上學期為學生遞交申請

#### 學校行政安排心得 ~**(2)** 校內協調及公開考試安排

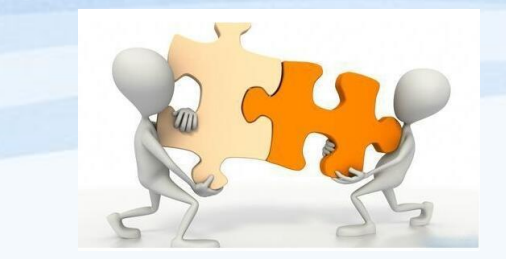

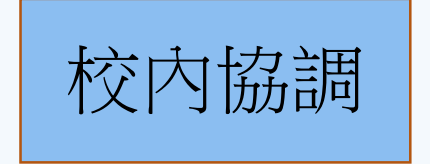

#### 1. 與科目*(*LS+7科*)*老師配合

- 答題技巧及腦圖練習
- 學生利用此軟件繳交平日習作及SBA功課
- 小測時與融合教學助理配合

考測後與科任老師商討此方式對學生的效益

- 2. 與考試組、IT組老師配合
- ▶ 「一人一房」學生應考安排 (學生無須用耳罩,減少收音問題…)
- 監考人員安排 (融合教學助理及相關人員…)
- 平日測考「加時」*,*「評分」等協調

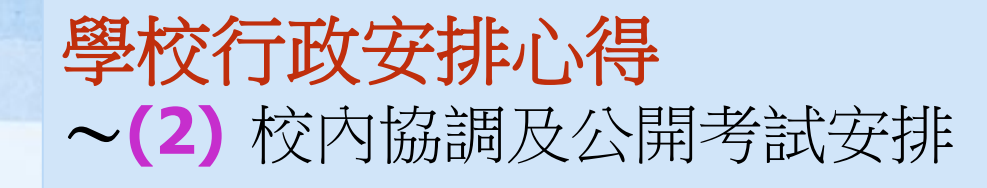

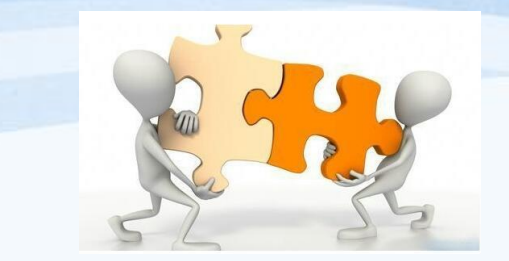

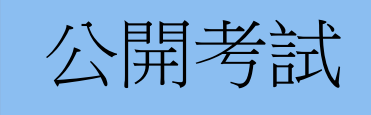

◆監考員對MacBook Air 有基本認識,並了解監考指引及程序 ◆開考前的練習時間安排 (10至15分鐘) ◆打印機安排:建議使用流動打印機 (AirPrint),使運作更流暢 ◆配件方面: USB位置不足 (滑鼠+考評局USB+數字鍵盤) 建議購置USB集線器

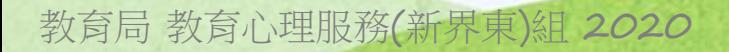

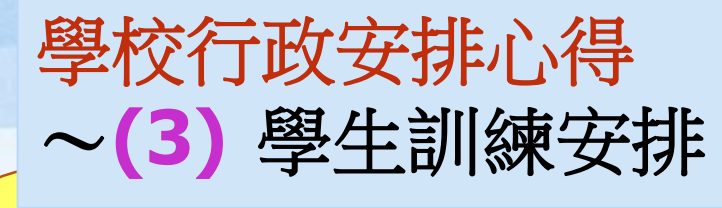

#### (a)硬件安排:

- 學生「一人一MacBook Air」安排 (可解決疫下、保養等責任問題)
- 耳筒咪 的使用 (手執位置、收音/噴氣問題)
- > 打印機 的使用 (各科可否容許同學交電子檔案功課 ? 或協助使用打印機 ? )
- 手寫板 的申請 (見考評局文件)

(https://www.hkeaa.edu.hk/DocLibrary/Candidates/Special\_Needs\_Candidates/Supplementary\_Information\_on\_ Using\_External\_Writing\_Pad.pdf)

> Hong Kong Examinations and Assessment Authority Special Examination Arrangements for Candidates with Special Needs

**Supplementary Information on Using External Writing Pad** 

In the HKDSE, candidates may use the following external writing pad designated by the HKEAA:

- Wacom (One by Wacom) ➤
- 蒙恬(蒙恬電紙筆、無線小蒙恬、樂活蒙恬筆、悠遊蒙恬筆) ⋗
- Others (Please contact SEN hotline: 3628 8917)

教育局 教育心理服務(新界東)組 2020

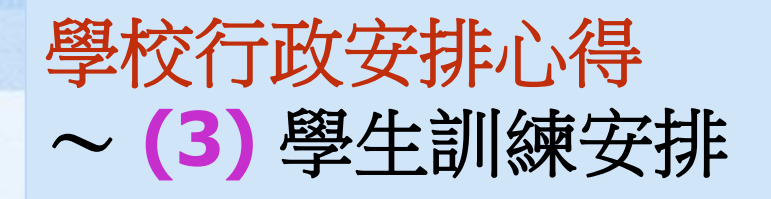

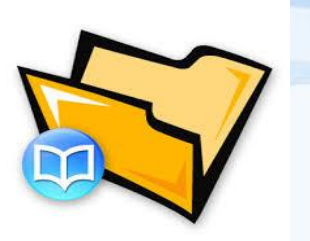

(b)小組訓練安排 (軟件):

- ■可告知家長、學生使用MacBook Air的相關安排
- ■因可使用手寫板後,考慮是否需要訓練學生中文輸入法 (如:九方/倉頡/速成)
- ■製作**練習時間表(**善用校內課外活動課 →見下頁示例),安排學生 於課餘及假期於校內借用電腦練習

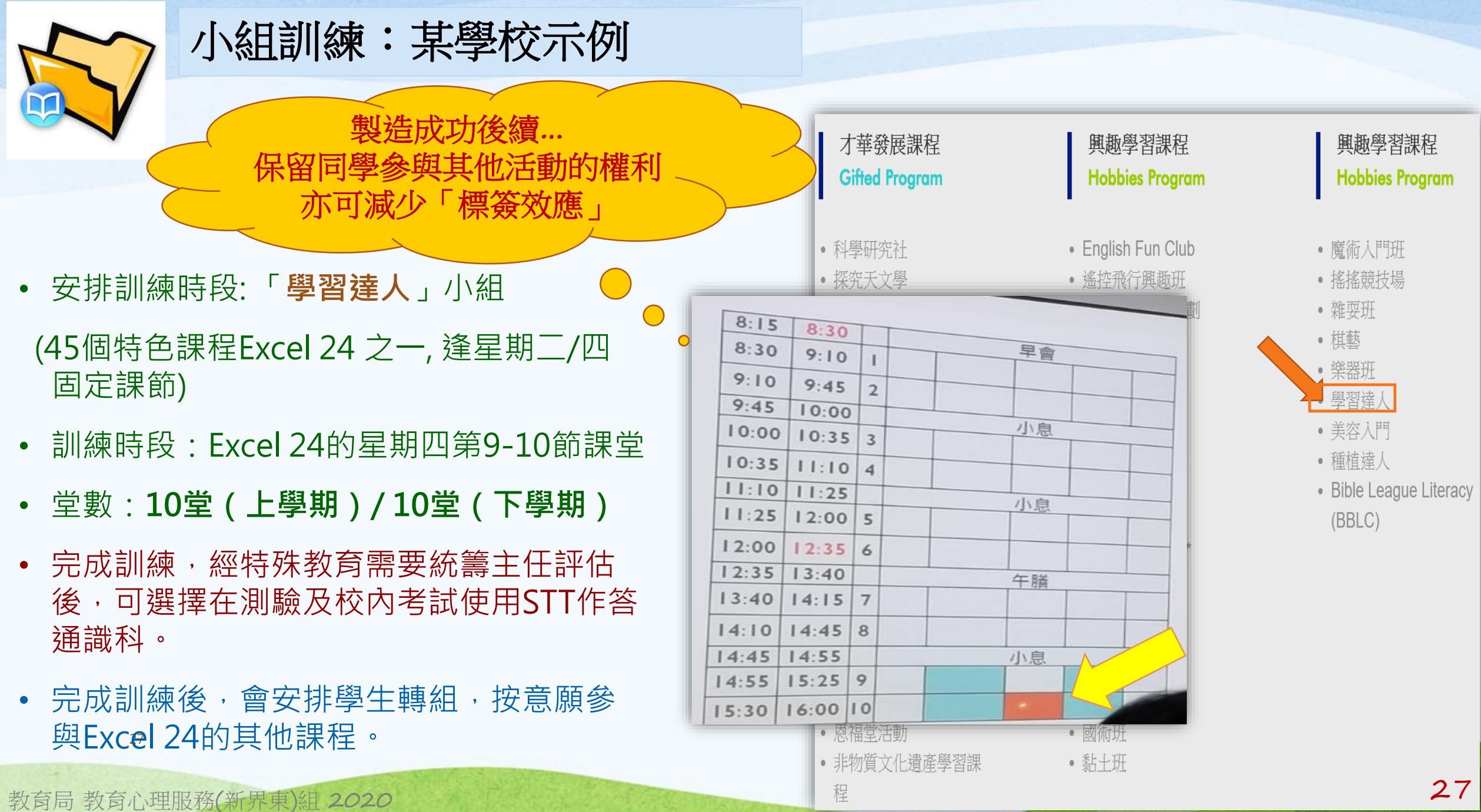

教育局 教育心理服務 (新界東 )

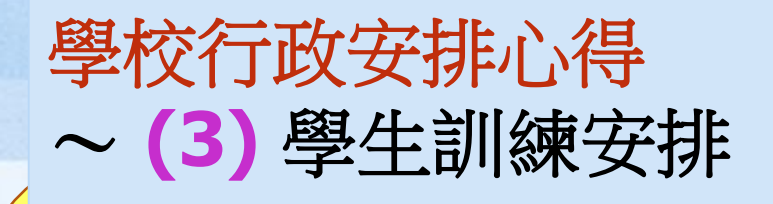

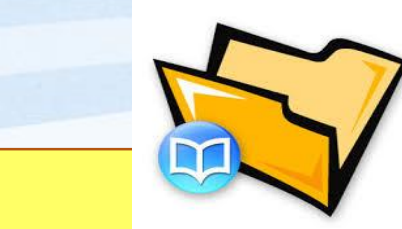

2019年

#### (c) 訓練內容小點子:

- 1. 「口述書面語」訓練 (學生初用STT難於上手的原因: 同步思考+組織+轉書面語) 建議 → 「先朗讀、後答題」、用手機Apps練習、用STT交功課 (如:作答資料題前可先朗讀資料熱身、朗讀課本同時熟習「難字」配詞)
- 2. 善用**《**學生使用「語音轉換文字軟件」狀況紀錄表**》**個人**/**小組評估版本 (參《STT資源套「使用指南」P.15-16) 了解學生情況
- 3. 其他訓練:請參考本工作坊下半部及2019本組出版的資源套(試用版)

教育局 教育心理服務(新界東)<sup>組</sup> <sup>2020</sup> 28

2019

《育心理服務(新界束)組

使用「語音轉換文字軟件」資源套 (試用版)

學生訓練手冊

(附答素和教學筆記)

使用「語音轉換文字軟件

使用指南

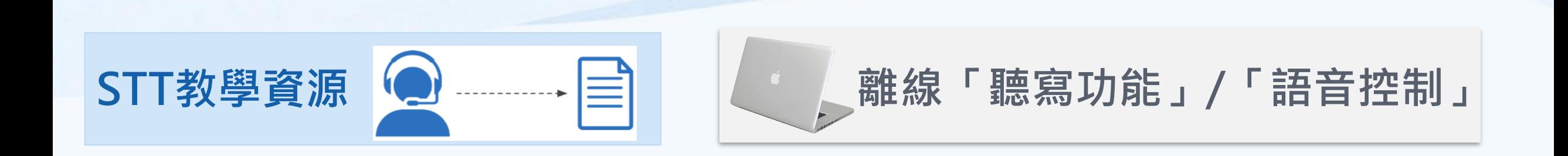

如對教材內容或STT的訓練有任何疑問,請與教育心理服務(新界東)組 馬凱君女士聯絡

(電話︰3547 2223 / 電郵︰hoikwanma@edb.gov.hk)

教育局 教育心理服務(新界東)組 2020

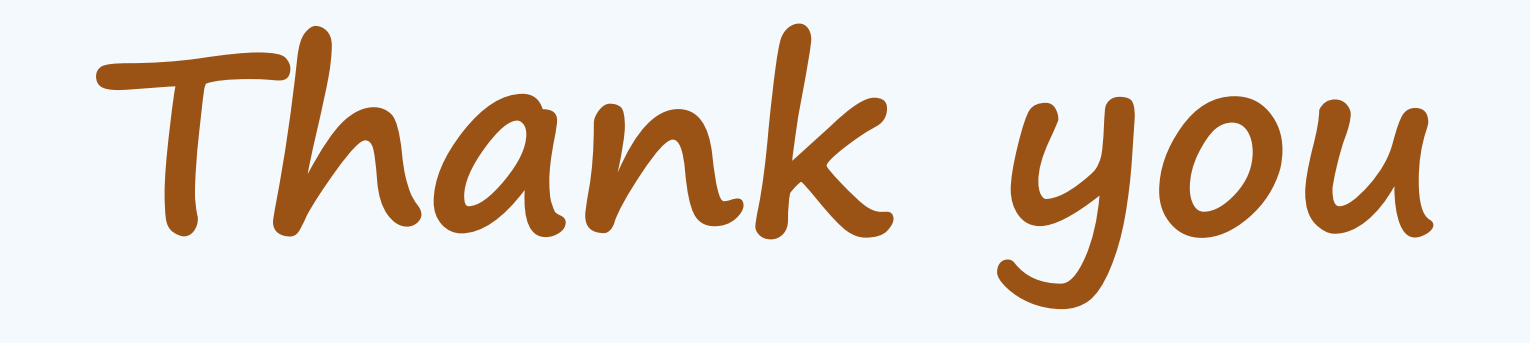

教育局 教育心理服務(新界東)組 2020 30